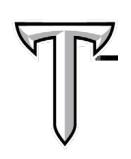

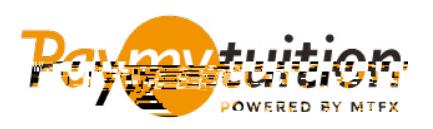

## COMMENT EFFECTUER VOTRE PAIEMENT

Le paiement de vos frais de scolarité avec PayMyTuition est sécure, rapide et pratique. Suivez les étapes simples ci-dessous pour effectuer votre paiement:

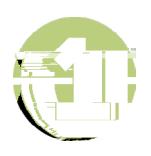

Allez sur **[paymytuition.com.](https://www.paymytuition.com/)** En haut de l'écran, cliquez sur Effectuer un Paiement. Sélectionnez puis saisissez le pays depuis lequel vous payez et le montant de votre

paiement.

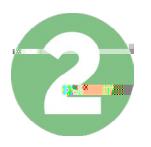

Révisez les options de paiement fournies et sélectionnez votre mode de paiement préféré. Les options de paiement comprennent les virements bancaires, les cartes de débit / crédit dans votre devise, les paiements par portefeuille électronique ainsi que d'autres options locales.

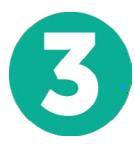

Entrez vos informations de base y compris votre numéro d'étudiant. Nous inclurons ces informations avec votre paiement afin de faciliter l'identification de votre paiement par l'équipe de Troy University.

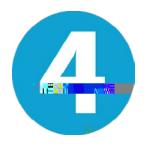

Suivez les instructions fournies pour envoyer vos fonds à via le mode de paiement sélectionné.

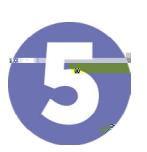

Vous pouvez suivre votre paiement en vous connectant en tout moment à votre **PayMyTuition**  . Recevez des messages textes, des mises à jour par courriel et des confirmations indiquant que votre paiement a été effectué.

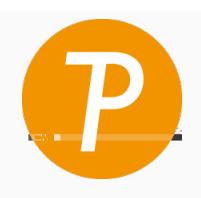

U.S. & Canada sans frais: 1 855 663 6839 U.S. Local: +1 201 209 1939 Canada Local: +1 905 305 9053 Email: support@paymytuition.com Set Internet: [www.paymytuition.com](https://www.paymytuition.com/)

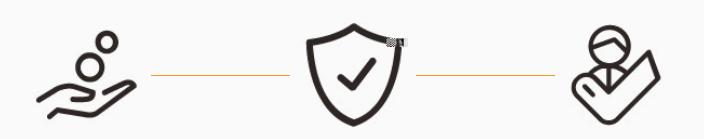